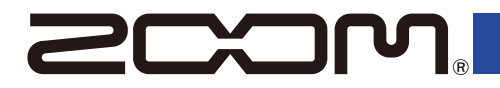

# MS-80IR+

#### **MULTISTOMP**

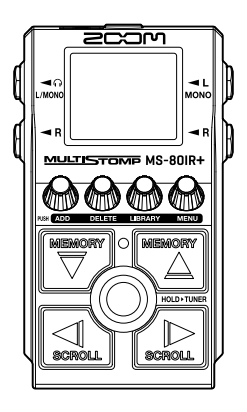

# **快速入门**

**如需了解本产品的相关软件和文件说明, 请参阅以下网站中的详细信息。**

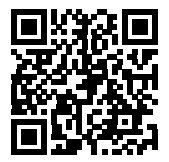

**[zoomcorp.com/help/](https://zoomcorp.com/help/ms-80irplus)ms-80irplus**

**使用本设备前请务必阅读安全使用设备及注意事项。**

© 2024 ZOOM CORPORATION 未经许可, 严禁将本说明书或其中的任何部分进行复制或再次印刷。 请将说明书放置于随手可取之处以便查阅。 本手册及产品技术指标如有更新恕不另行通知。 本文件在灰度图像设备上无法正确显示。

# **装入电池**

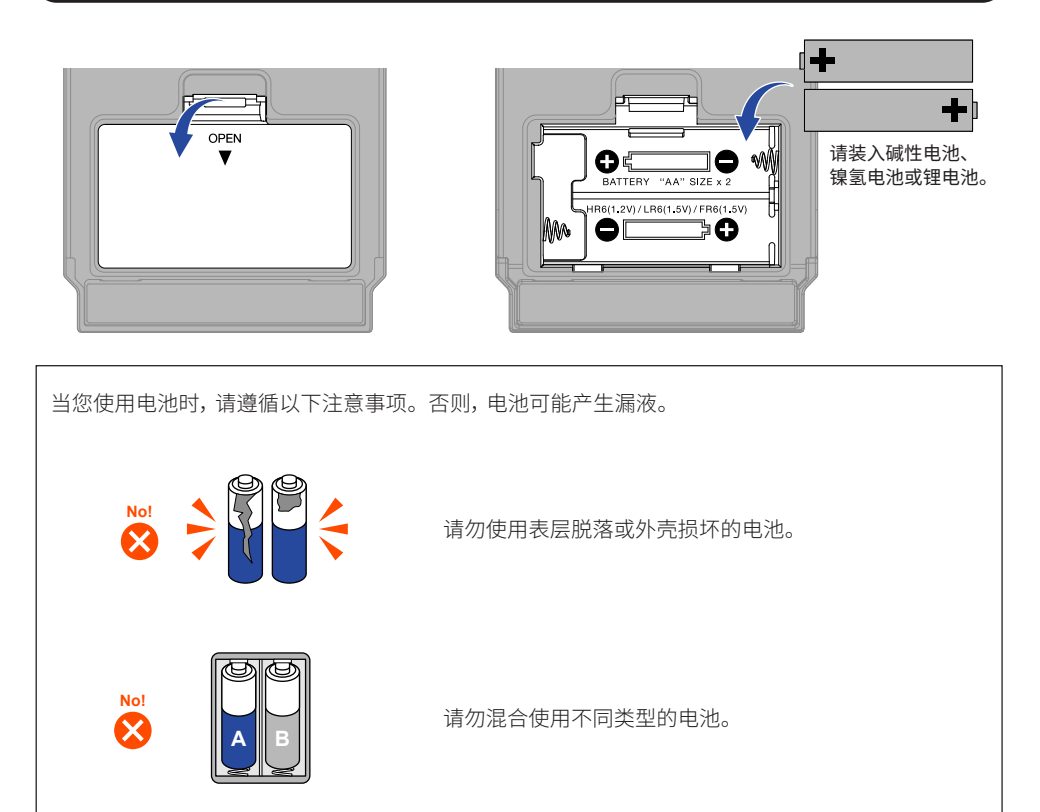

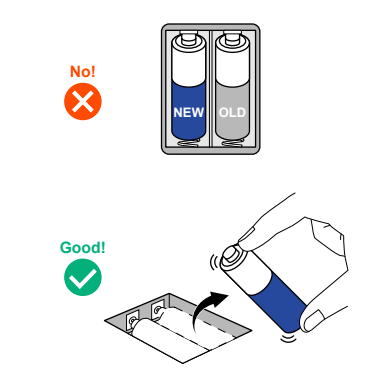

请勿混合使用新旧电池。

当电池电量耗尽时, 请尽快将其从设备中取出。 当设备长期不使用时, 请将电池取出。

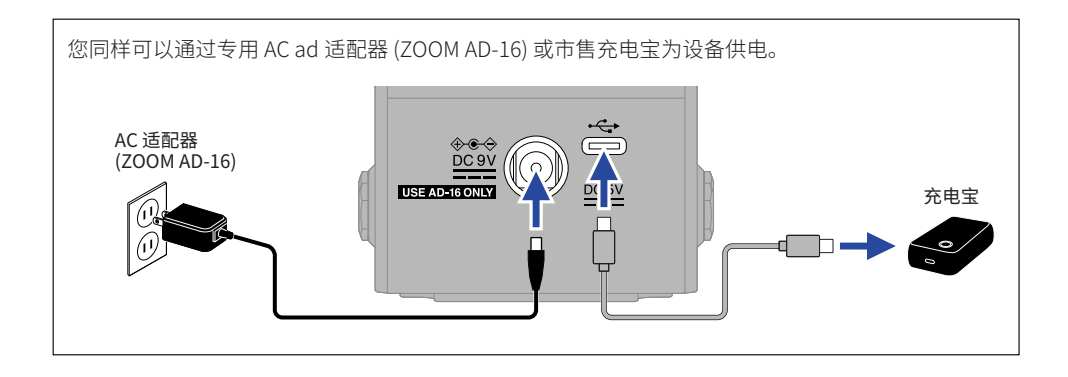

# **连接设备和开启电源**

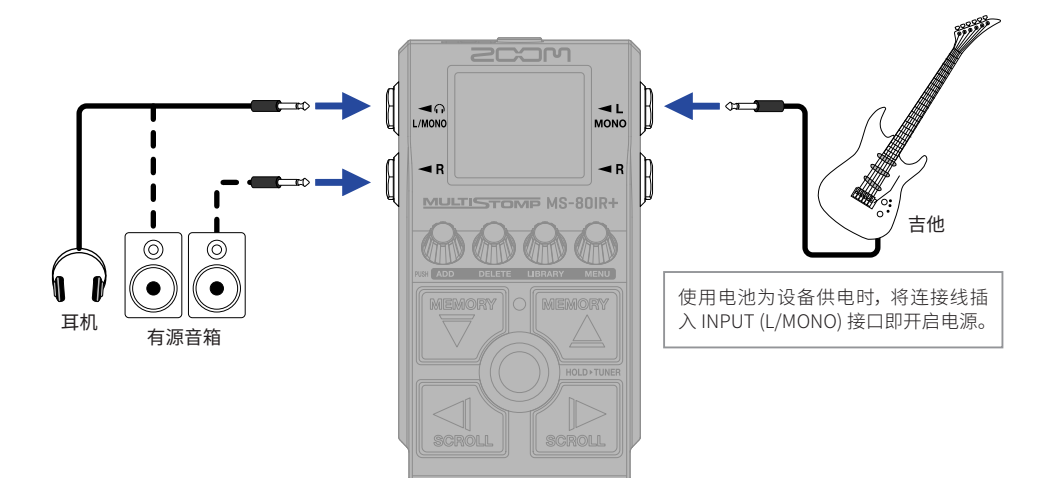

# **开启/关闭效果**

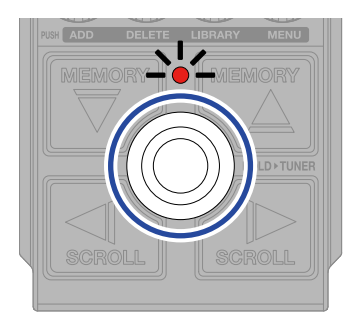

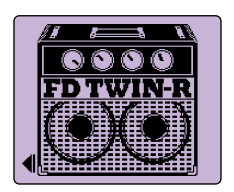

# **调节效果**

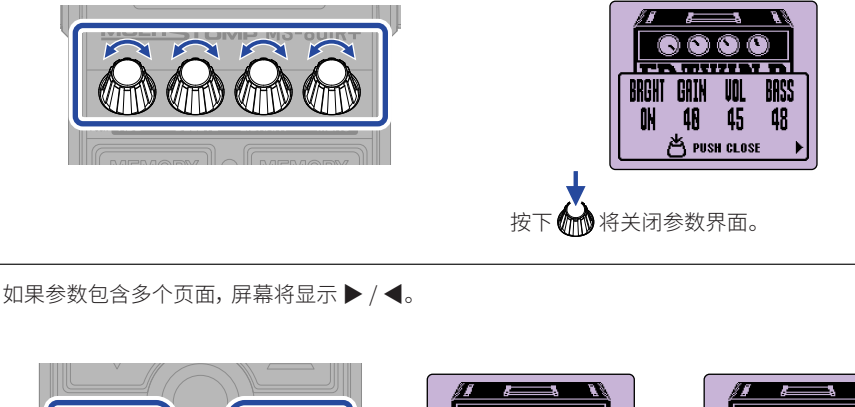

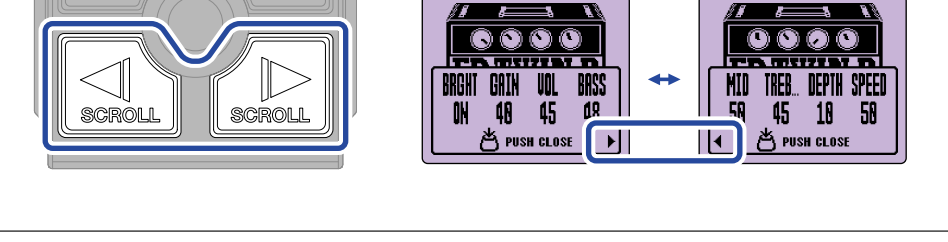

# **改变效果**

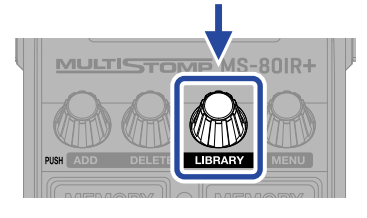

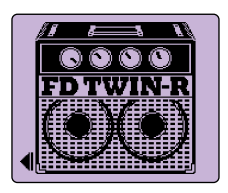

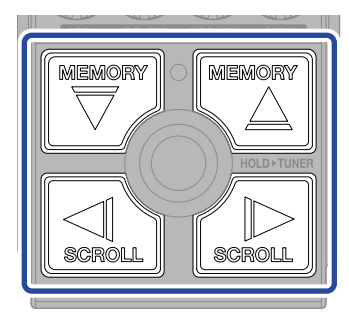

选择所需效果

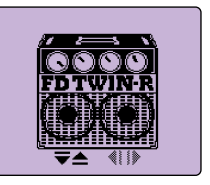

LIBRARY 界面

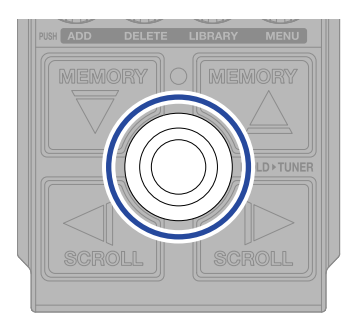

确认所选效果

# **添加效果**

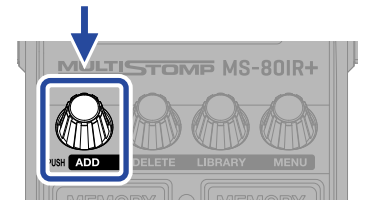

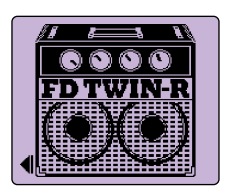

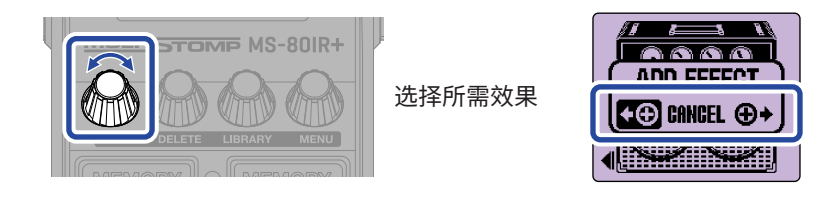

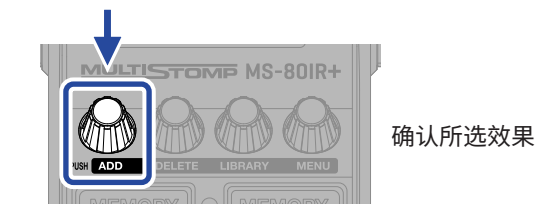

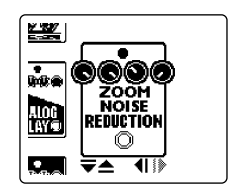

通过从音色库选择效果, 您可以创建自己 的专属音色。

MS-80IR+ 可以将任意一种音箱模拟、一种录音室空间音效和一种效果进行组合应用。 然而, 如果所添加的效果导致设备的信号处理性能超过其上限, 屏幕将显示以下信息。此时, 请删除无需使用的效果。ØΞ  $\overline{\phantom{a}}$  $\overline{\mathbf{r}}$ **MAX EFFECTS. DELETE ONE. THE CONTRACT** 

# **改变所显示的效果位置**

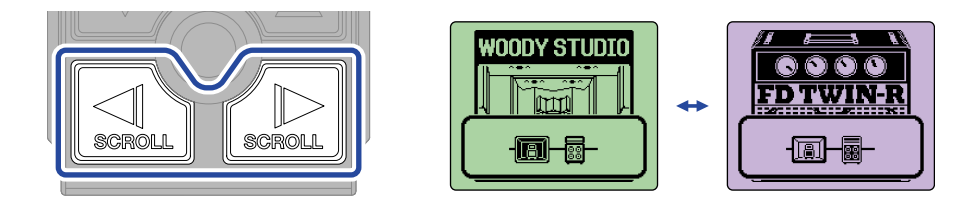

### **删除效果**

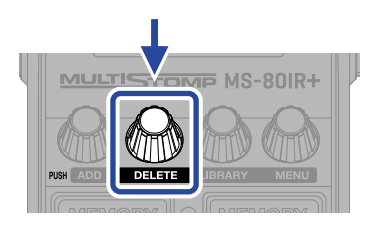

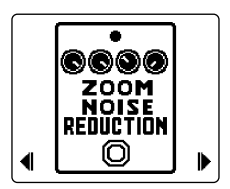

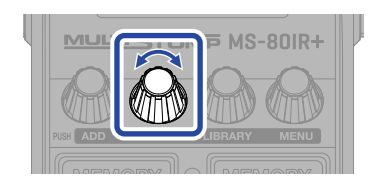

选择所需 删除的效果

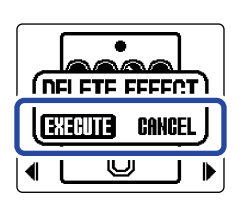

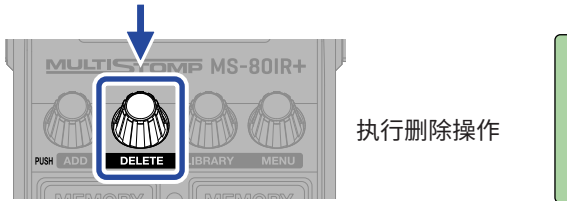

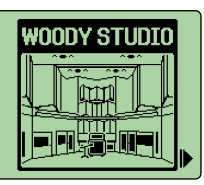

# **切换音色记忆**

所应用效果的开启/关闭状态和相关参数设置储存于音色记忆中。MS-80IR+ 的效果储存于音色 记忆中并随之而调用。每个音色记忆可最多使用 3 种效果。

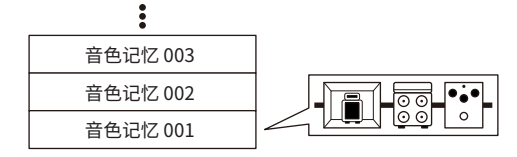

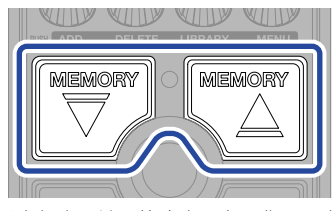

通过脚踏开关切换音色记忆, 您可以使 用不同音色, 从而提升演绎表现力。

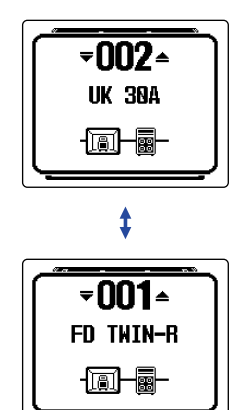

# **使用调音表**

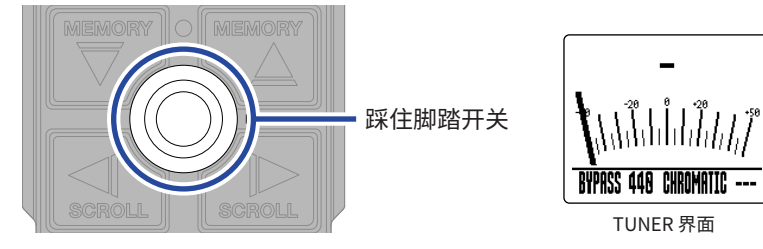

- 请弹奏开放琴弦并为其调音。
- 最接近所弹奏琴弦的音符和其音准状态将显示 于屏幕中。

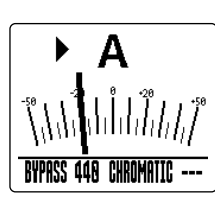

• 琴弦调节为其准音时, ▶◀ 将同时显示。

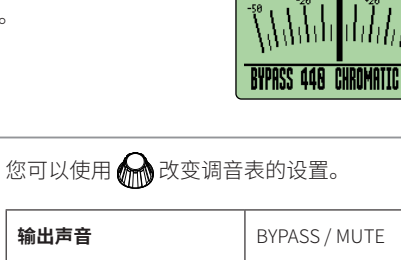

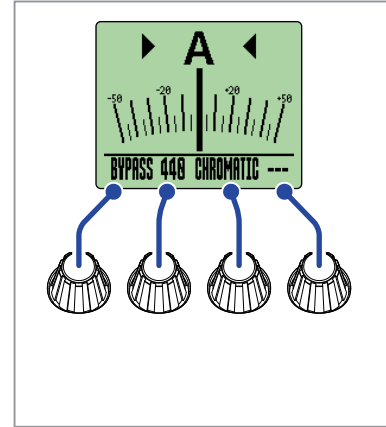

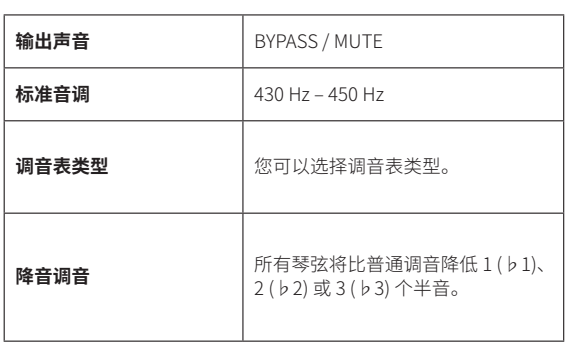

# **MENU 界面**

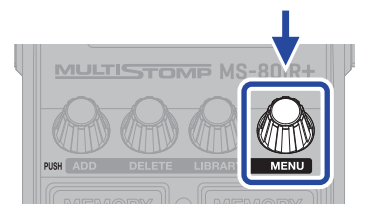

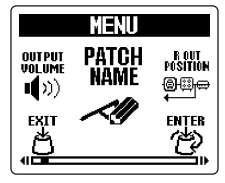

MENU 界面

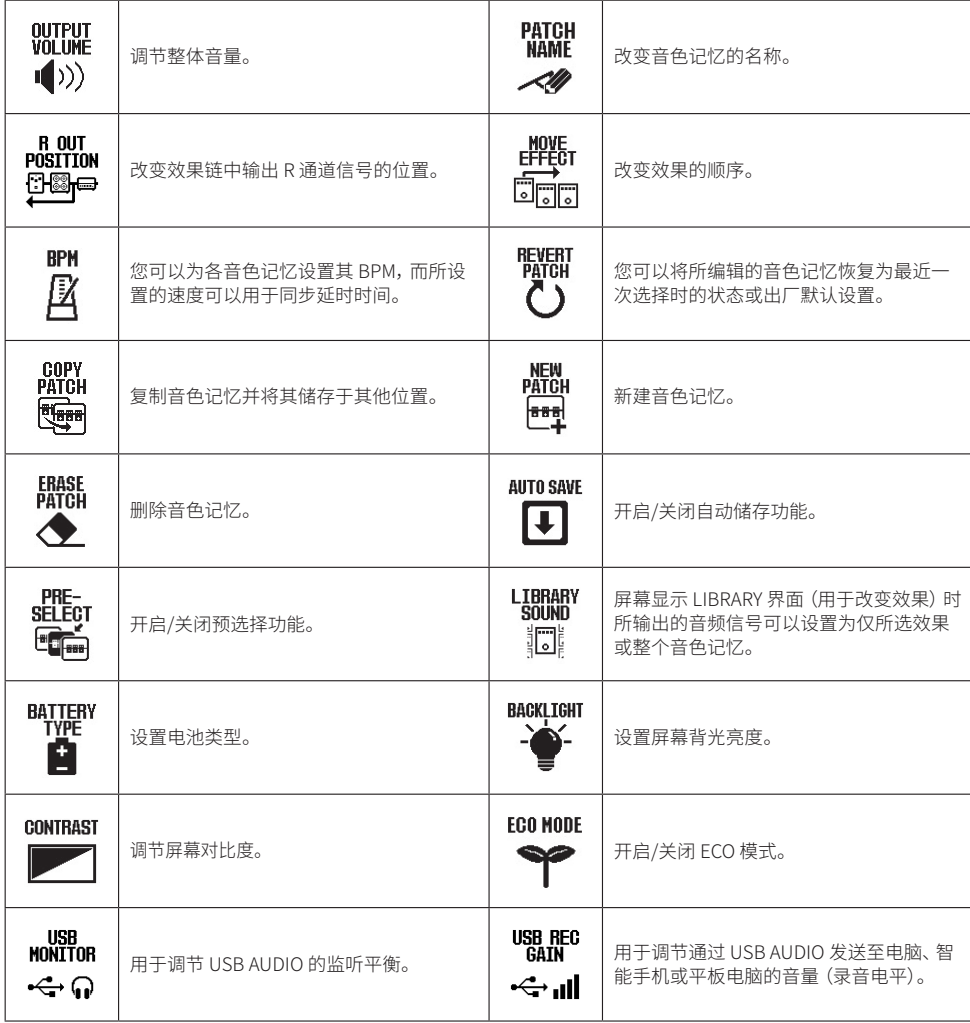

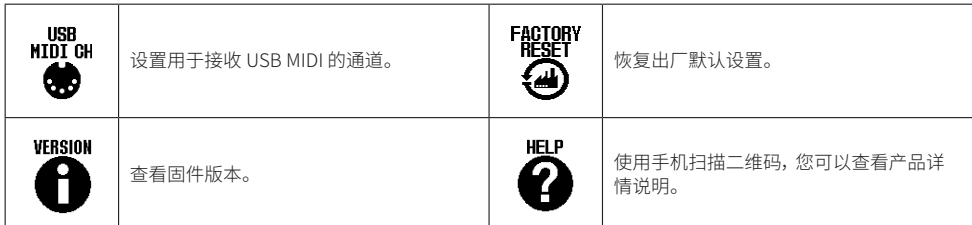

关于各功能的详细信息, 请参阅使用说明书。

# **各单元的功能**

■ **上面板**

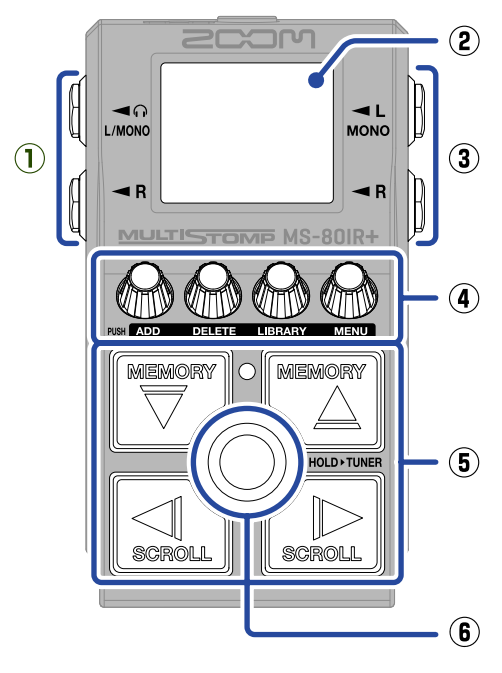

**① 输出接口**

用于连接有源音箱或耳机。

- **② 屏幕** 用于显示所选音色记忆以及其所应用的效 果和参数数值。您还可以浏览其他相关信 息。
- **③ 输入接口** 用于连接吉他。
- **④ 参数旋钮** 用于调节效果参数以及进行选项设置。
- **⑤ 方向按键** 用于选择音色记忆和效果。 您可以踩下方向按键进行操作。
- **⑥ 脚踏开关** 用于开启/关闭效果。

长按脚踏开关将开启调音表。

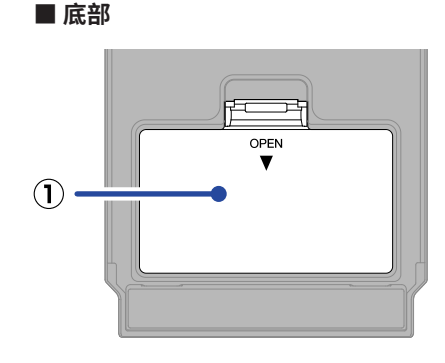

#### **① 电池仓护盖**

装入或取出 5 号电池时, 请打开电池仓护 盖。

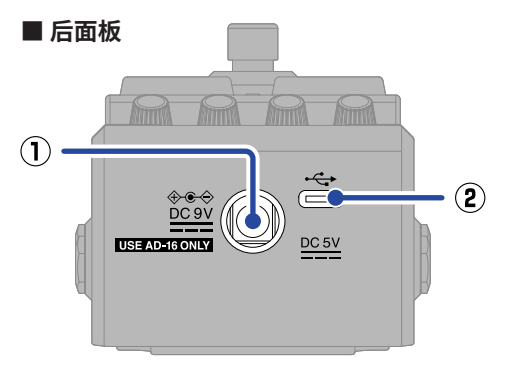

**① DC 9V AC 适配器接口** 请将专用的 AC 适配器 (ZOOM AD-16) 连 接于此。

#### **② C 型 USB 端口**

用于连接电脑、 iPhone 或 iPad。该接口 支持 USB 总线供电。

# **其他功能**

#### ■ **R OUT POSITION 的实用功能**

使用 MS-80IR+ 进行现场演出时, 您可以将不同演绎信号分别输出至 PA 系统和吉他音箱, 即 经由箱体模拟和其他效果进行处理的演绎信号从 L 接口输出至 PA 系统 ; 经由箱头模拟进行 处理的演绎信号从 R 接口输出至吉他音箱。

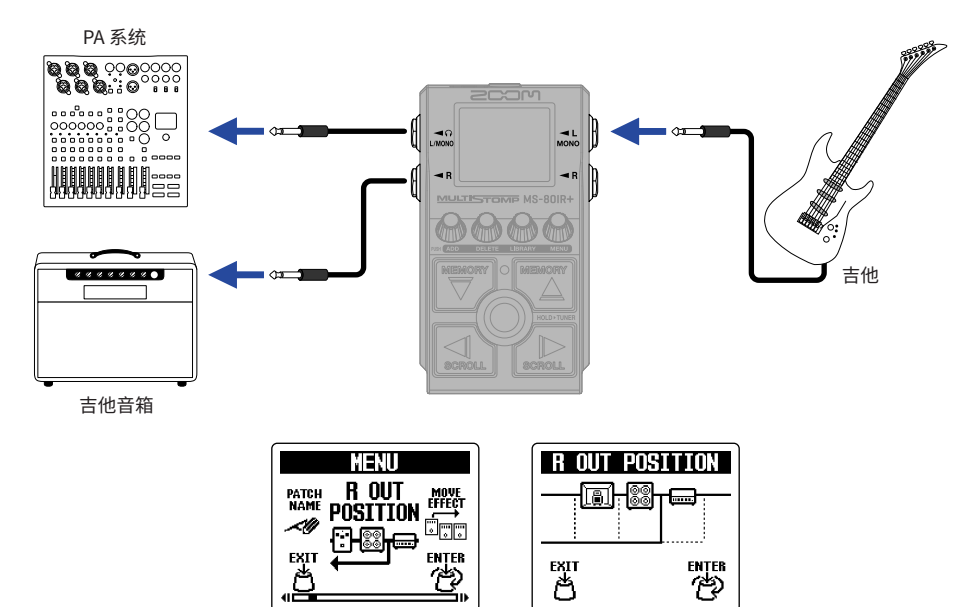

#### ■ **音频接口**

将 MS-80IR+ 连接干电脑、 智能手机或平板电脑, 您可以将其作为一台 2 进 2 出的音频接口。 您不仅可以通过音频软件进行录音,而且可以将经由智能手机播放的伴奏音乐和使用 MS-80IR+ 演绎的吉他旋律进行混音。

连接 Windows 电脑时需安装驱动程序。请从 ZOOM 网站 ([zoomcorp.com/help/m](https://zoomcorp.com/help/ms-80irplus)s-80irplus) 下载最新的驱动程序。

•通过音频软件进行录音的连接示例

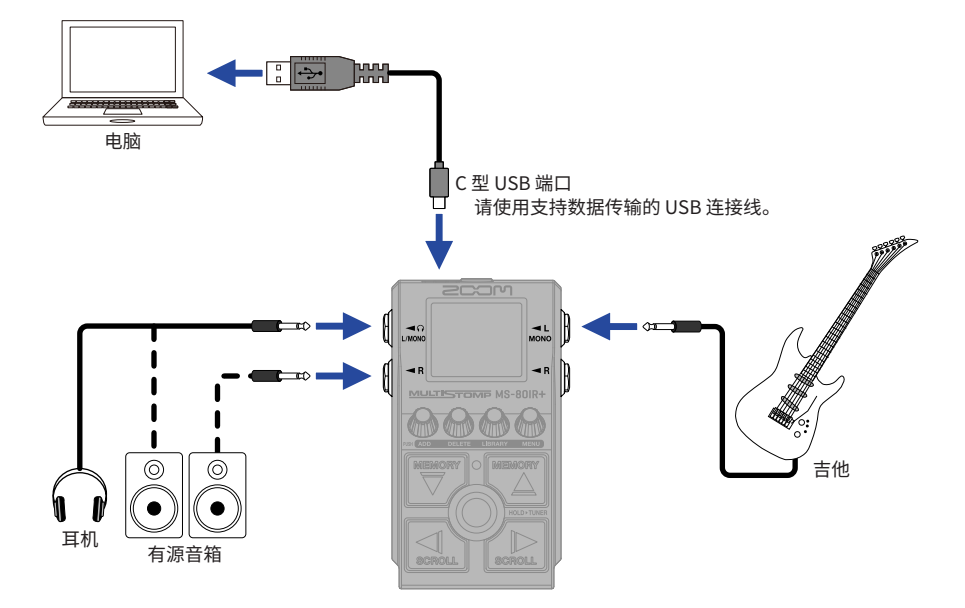

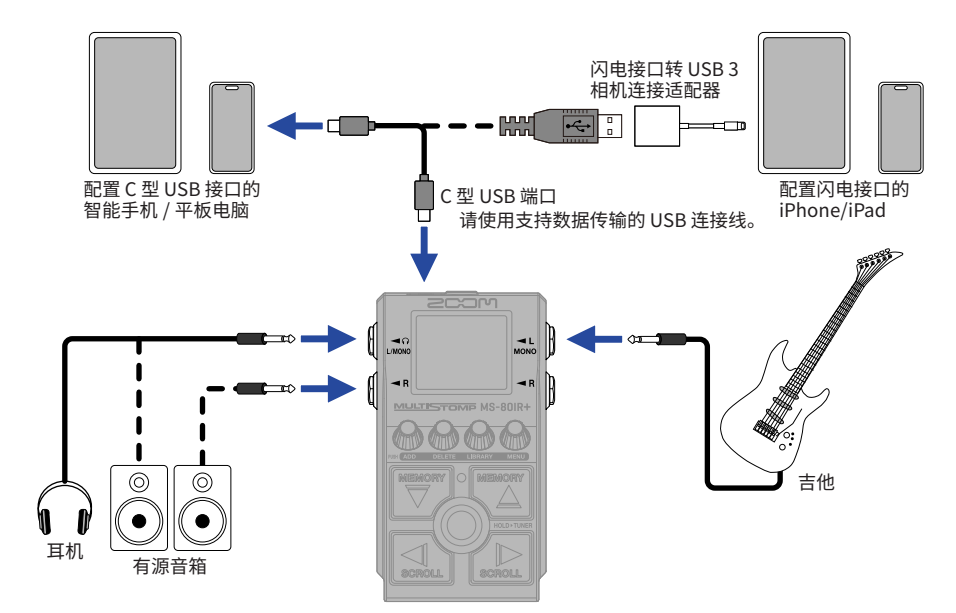

#### ■ **Handy Guitar Lab for MS-80IR+ 应用程序**

您可以使用安装于 iPhones 和 iPads 中的专属应用程序管理音色记忆、 载入脉冲响应文件以 及编辑效果。

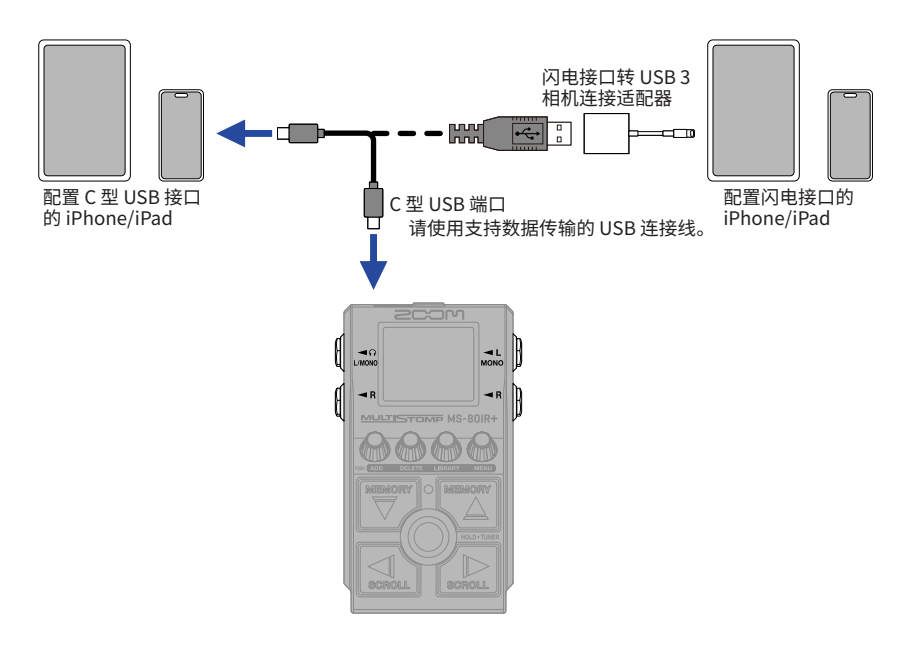

## **疑难排查**

#### **不能开启设备电源**

- → 请检查电源连接。
- → 如果您使用电池为设备供电, 请将连接线插入 INPUT (L/MONO) 接口。
- → 如果 ON/OFF 指示灯闪烁且无法开机, 请更新 固件。

#### **无声或音量过低**

- → 请检杳设备连接。
- → 请调节效果的电平。
- → 请调节输出音量。
- → 请勿将调音表的输出选项设置为"MUTE"。

#### **从 R 接口输出的音频音色异常**

→ 请检杏 R OUT POSITION 设置。

#### **噪音过大**

- → 请确认设备连接线是否存在问题。
- $\rightarrow$  请使用设备专用的 AC 适配器 (ZOOM AD-16)。

#### **不能选择效果**

→ 如果设备的信号处理性能超过其上限, 屏幕将 会显示 "MAX EFFECTS. DELETE ONE." 信息。 此时, 请删除无需使用的效果。

本说明书中所提及的产品名称、 注册商标和公司名称属于其各所有者。 Microsoft 和 Windows 是 Microsoft 集团公司的商标。 iPad、 iPhone 和 Lightning 是 Apple Inc. 的商标。 USB Type-C 是 USB Implementers Forum 的商标。 本说明书中提及的所有商标和注册商标仅用于功能或特性说明, 而非侵犯其各所有者的版权。 本说明书中的屏幕截图可能和实际产品所显示的界面有所不同。

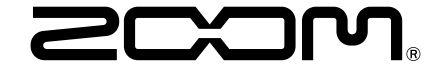

#### ZOOM CORPORATION

4-4-3 Kanda-surugadai, Chiyoda-ku, Tokyo 101-0062 Japan [zoomcorp.com](https://zoomcorp.com)